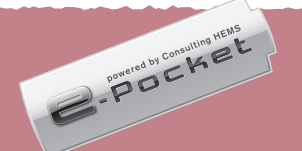

# 蓄電システム e-Pocket 設定・操作ガイド①

## 停電時の使い方

## $\bf{1}$  ) 蓄電システムは、停電時自動的に  $\overline{\phantom{a}}$   $\overline{\phantom{a}}$   $\overline{\phantom{a}}$  ,  $\overline{\phantom{a}}$  ,  $\overline{\phantom{a}}$  ,  $\overline{\phantom{a}}$  ,  $\overline{\phantom{a}}$  ,  $\overline{\phantom{a}}$  ,  $\overline{\phantom{a}}$  ,  $\overline{\phantom{a}}$  ,  $\overline{\phantom{a}}$  ,  $\overline{\phantom{a}}$  ,  $\overline{\phantom{a}}$  ,  $\overline{\phantom{a}}$  , 非常運転モードに切り替わります。  $(1)$

1.メイン画面の状態で「非常運転用電池残量」画面に なるまで ◎ ボタンを押します 。

●写真と形状が異なる場合があります。 非常時兼用スイッチ非常時兼用コンセント

## ●非常運転用電池残量設定

1.充電ボタンを押すと、 運転モードにかかわらず、 充電を開始します。※非常運転モードを除く。

急な停電時でも蓄電池から給電できるよう、非常運転用に電池残量を確保しておくための設定です。通常運転時の放電は、電池残量が本設定値まで低下した時点で終了します。

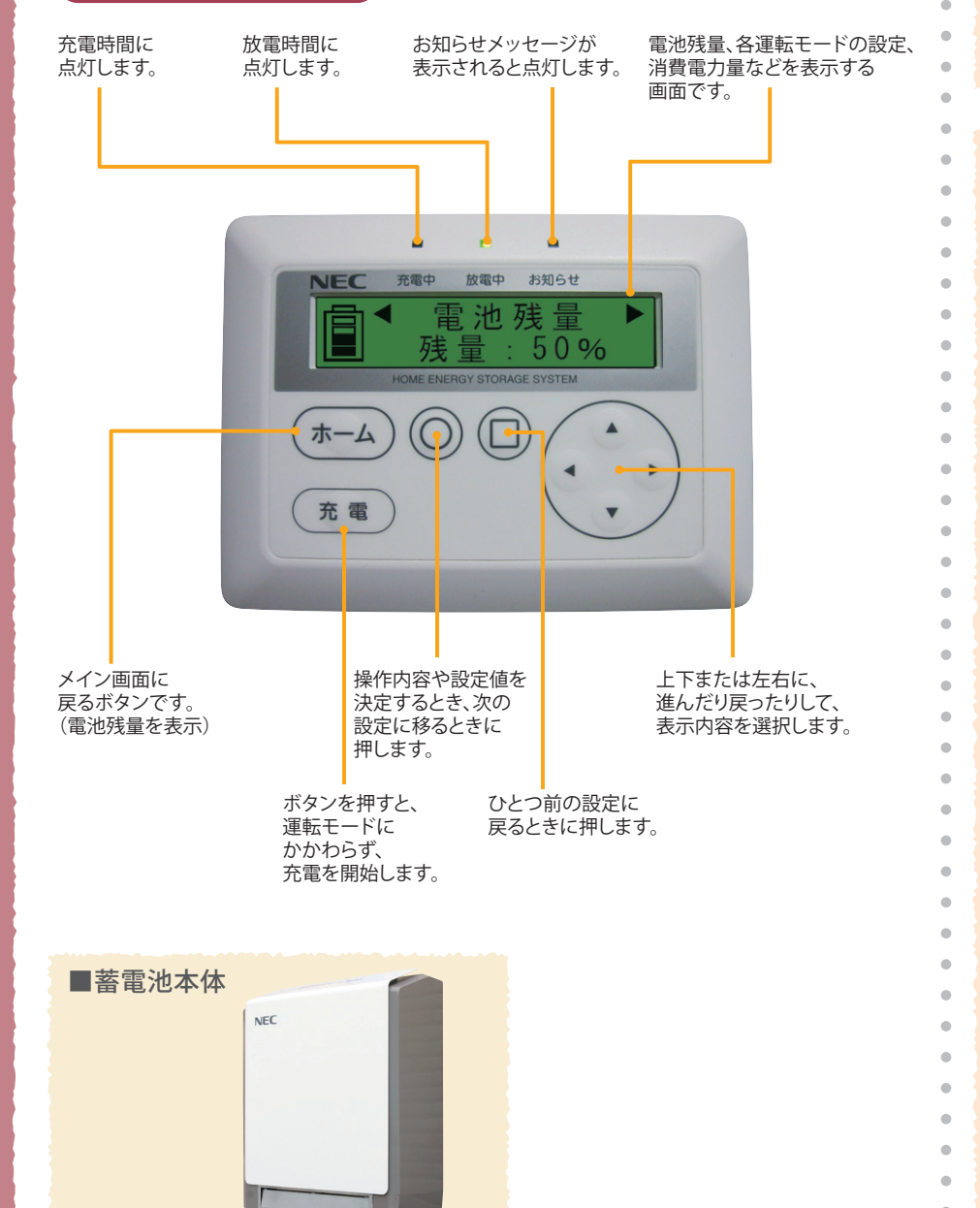

事前に停電時間が分かっている場合は、停電開始時刻の2~3時間前に、リモコンの充電ボタンを押して充電を開始。満充電にしておきます。充電にかかる時間は、その時の電池残量などにより異なり

ます。

太陽光発電の自立運転モードに切り替えること で、太陽光発電による電力を充電して使用する ことができます。復電時は、再び通常運転モードに切り替えてください。

●切り替え操作方法は「太陽光発電システム停電時操作ガイド」を ご覧ください。

## もしもの停電に備えた設定

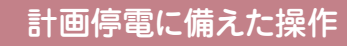

 $\mathbf{2}$ 

## ●充電設定

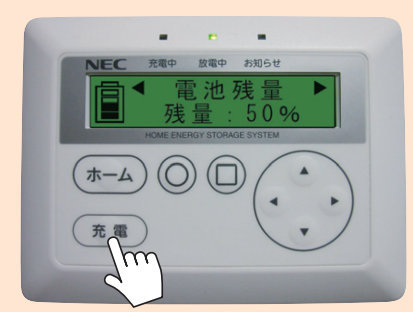

必ず切り替えてください。

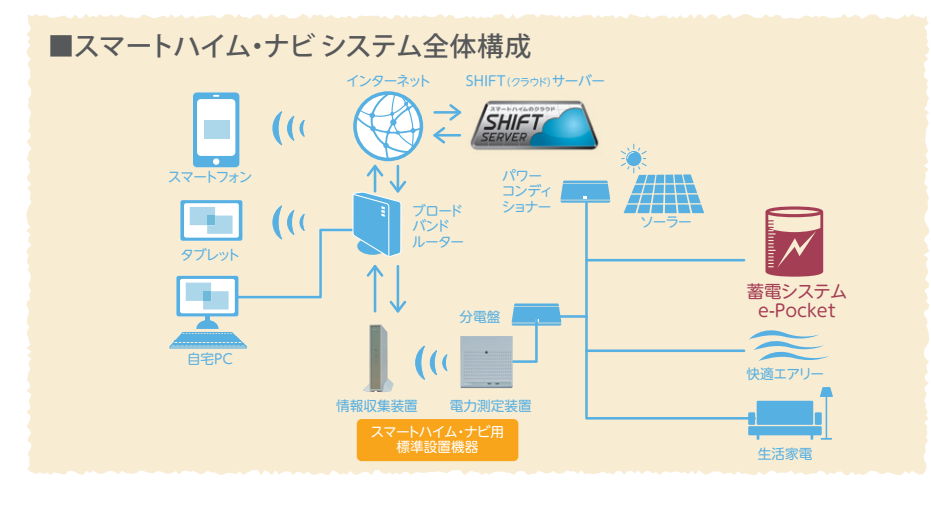

#### 室内リモコン画面の説明

3.「設定を変更しますか?」画面になるまで|◎|ボタンを押します 。 │◎│ボタンを押すと「はい」が 選択され、設定が完了します。

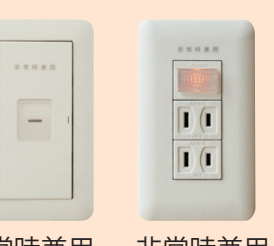

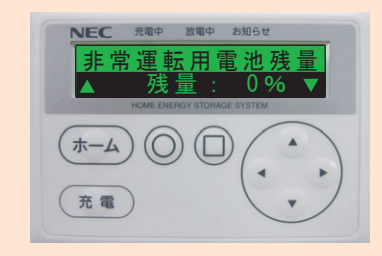

蓄電池からの電力で、非常時兼用スイッチや非常時兼用コンセントに接続した電化製品を使用することができます。(1,500Wまで同時利用が可能です)

## ■家電製品の消費電力量の目安(W/台)

テレビ:200W│冷蔵庫:70W│電話機:5W │ パソコン:150W システムコントローラー:10W 照明(LED照明):10W スマートハイム・ナビ情報収集装置:14W | ルーター:14W

●消費電力量は目安であり、機種および動作状態により異なります。

●復電時も、分電盤のブレーカーが落ちていなければ、自動で元のモードに戻ります。

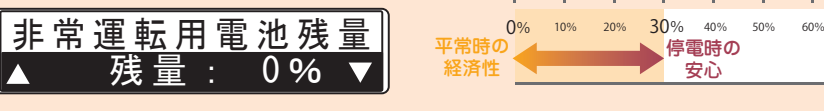

## NEC製

## 2. ボタンで電池残量を設定します。

設定できる値は0~30%です。

電池残量設定時の目安

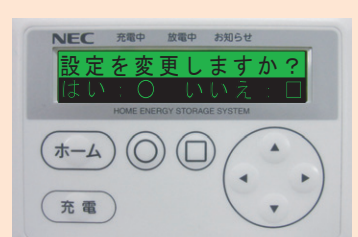

## 2013年12月版

充放電時間の変更方法

## 運転モードの種類と切り替え方

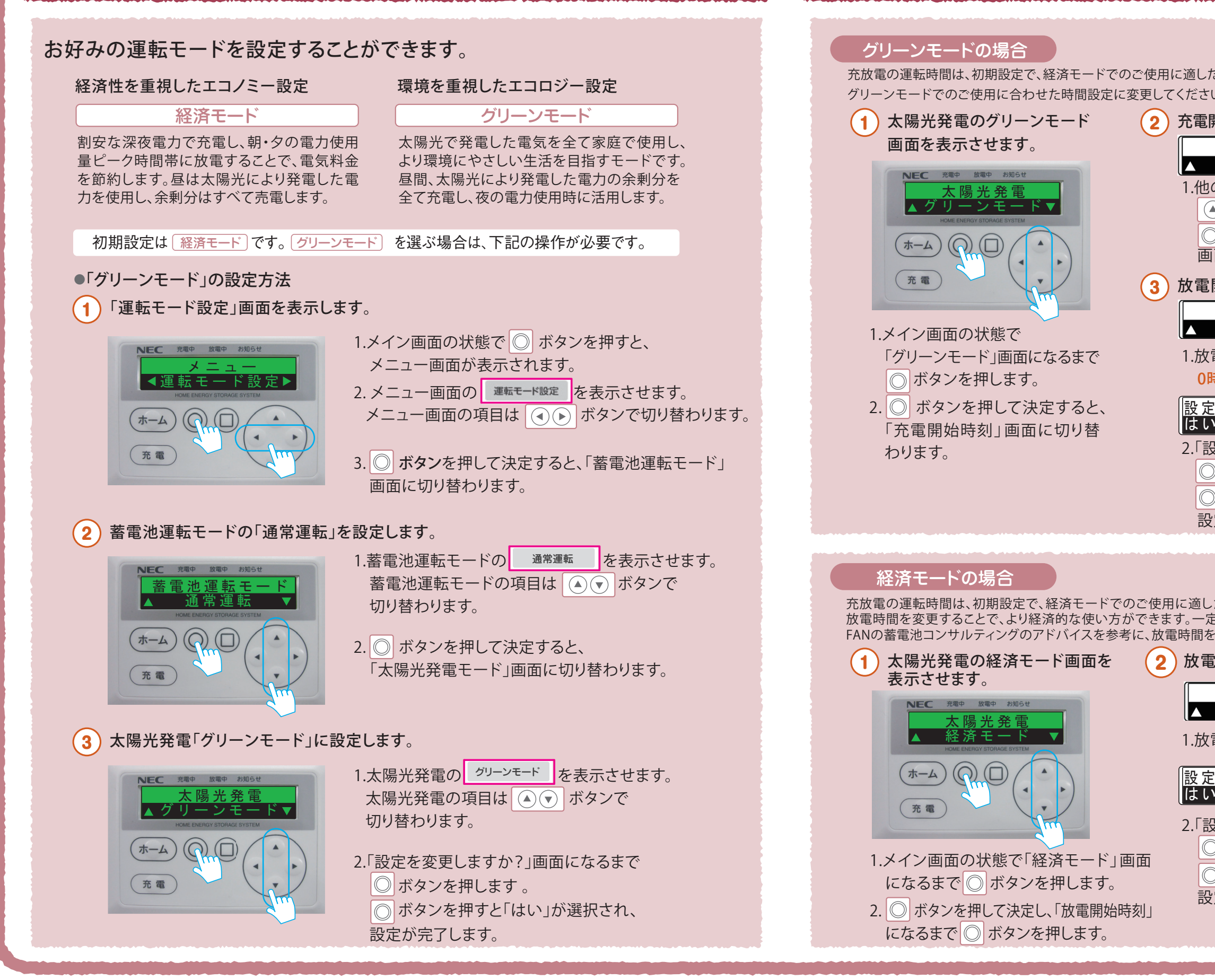

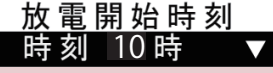

# Finder Communication

# 蓄電システム e-Pocket 設定・操作ガイド②

1.放電開始時刻を ボタンで設定します。

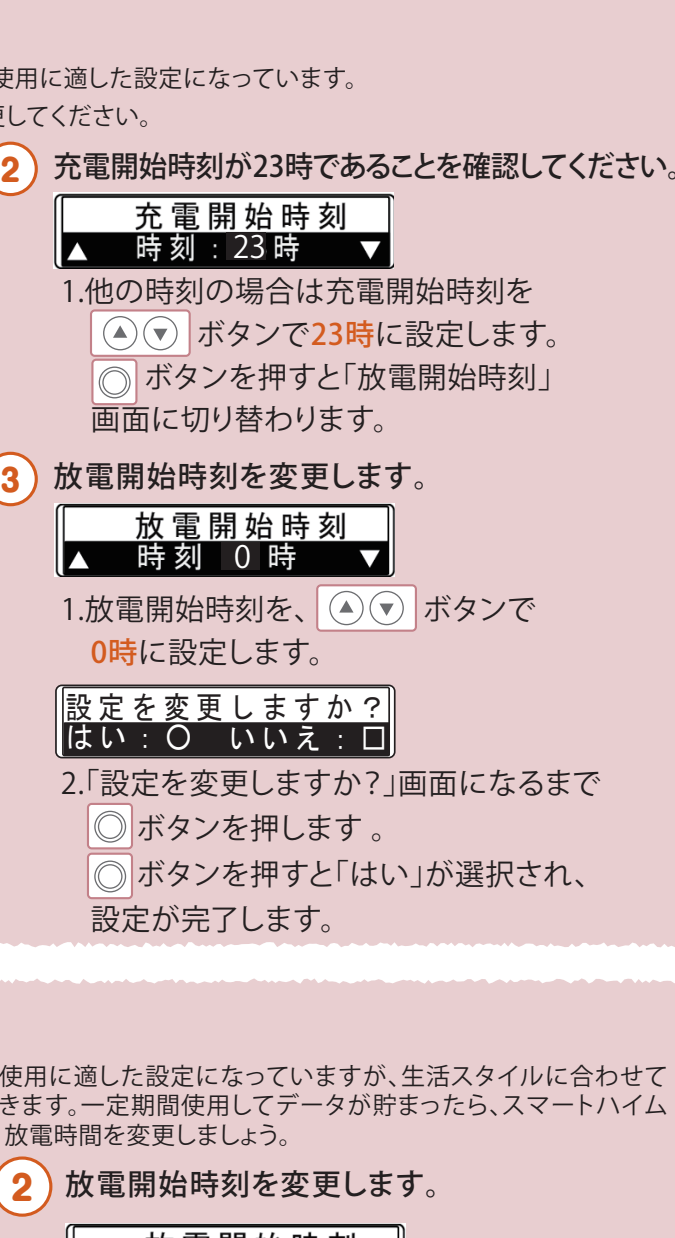

2.「設定を変更しますか?」画面になるまで ボタンを押します 。 ボタンを押すと「はい」が選択され、設定が完了します。

## 設定を変更しますか? はい:○ いいえ:□

## NEC製